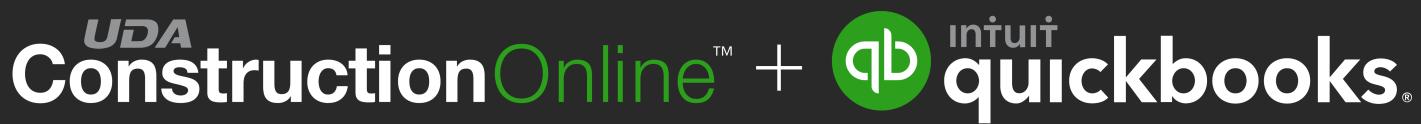

# **YOUR GUIDE TO -**Quickbooks Integration

2019

Prepared by Cydney Dorsey **Customer Success Coordinator** 

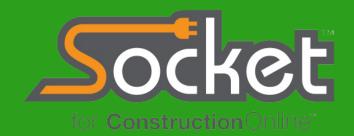

# Construction Online<sup>TH</sup> + Oguickbooks

**Experience the Fastest, Most Reliable Accounting Integration** for Ultimate Management of your Construction Finances Integrating your ConstructionOnline<sup>™</sup> account with your QuickBooks software creates a powerful connection that supports bi-directional data syncing, working to eliminate redundant data entry and improve accuracy and efficiency.

Our advanced integration gives you the tools you need to manage your project finances in real-time, allowing you to create estimates, invoices, change orders, and more - faster than ever before.

Powered by Amazon Web Services, you can rest assured that your data in accessible and secure - and never easier to manage in ConstructionOnline 2019.

Ready? Let's get started!

# Construction Online<sup>TM</sup> + Opiniuit guickbooks.

# 01 DOWNLOAD Socket for ConstructionOnline

# **Step 1: Download Socket**

To enable integration between ConstructionOnline + QuickBooks desktop versions, UDA Technologies developed Socket, a desktop helper tool that allows for desktop programs (like QuickBooks and PlanSwift) to communicate with ConstructionOnline.

> Socket can be downloaded from 2 easy-to-access points in ConstructionOnline.

| 1. Company Overview 💋                                                                     |                                              | Company GamePlans<br>Company ScoreCard<br>Sales Management<br>Contacts<br>My Files<br>FAVORITES<br>Right-click project name to add to<br>Favorites<br>PROJECTS                          | Hide Financial Categories         Image: Stimating         Image: Stimate Templates         Image: Client Selections         Image: Change Orders         Image: Change Orders         Image: Change Orders         Image: Stimate Templates         Image: Stimate Templates <th>Accounting Integration</th> <th>upper tracking       time       time       time         account to doud-based or desktop software, including QuickBooks Online and QuickBooks       time         to QuickBooks       time       time         connect to QuickBooks Online       time       time         connect to QuickBooks Online       time       time</th> <th>ooks desktop<br/>@ etu:ckbooks<br/>Connect to QuickBooks Desktop</th> | Accounting Integration | upper tracking       time       time       time         account to doud-based or desktop software, including QuickBooks Online and QuickBooks       time         to QuickBooks       time       time         connect to QuickBooks Online       time       time         connect to QuickBooks Online       time       time | ooks desktop<br>@ etu:ckbooks<br>Connect to QuickBooks Desktop |
|-------------------------------------------------------------------------------------------|----------------------------------------------|----------------------------------------------------------------------------------------------------|----------------------------------------------------------------------------------------------------|------------------------|----------------------------------------------------------------------------------------------------|----------------------------------------------------------------|
| UDA Technologies                                                                          |                                              | UDA Technologies  cdorsey@uda1.com  Edit Profile                                                                                                    |                                                                                                    |                        |                                                                                                    |                                                                |
| Recent Photos Wednesday, November 7, 2018 Cydney Dorsey added 1 photo to Medium Residence | Show<br>Past Three Mo<br>by:<br>All Contacts | <ul> <li>Manage Company Users</li> <li>Set Company Logo</li> <li>Notification Settings</li> <li>Integrations</li> <li>QuickBooks Integration</li> <li>Country &amp; Language</li> </ul> |                                                                                                    |                        | 2. Account Sett                                                                                                    | ings                                                           |

# **Step 1: Download Socket**

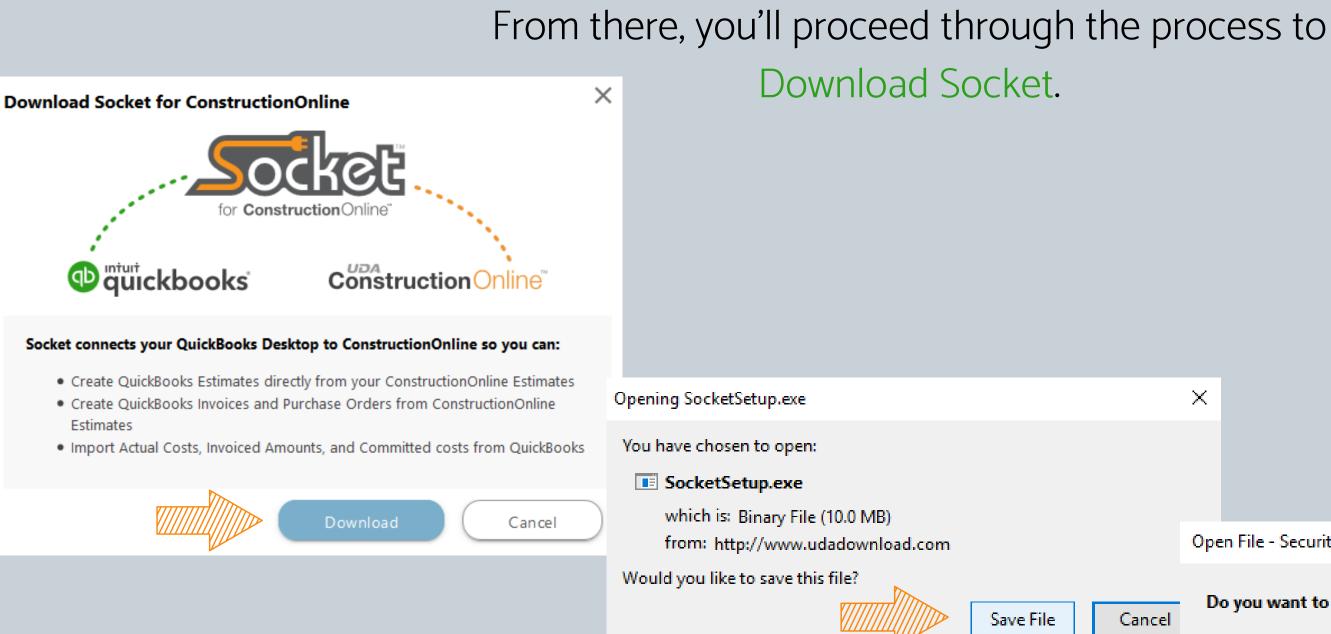

Socket should be installed on the same computer as your QuickBooks software.

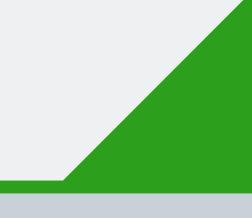

Open File - Security Warning

### Do you want to run this file?

 $\times$ 

Name: C:\Users\KDB\Downloads\SocketSetup(1).exe

Publisher: UDA Technologies, Inc.

Type: Application

From: C:\Users\KDB\Downloads\SocketSetup(1).exe

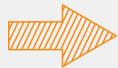

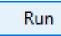

Cancel

 $\times$ 

# Step 2: Login to Socket

Once Socket has successfully downloaded, you will be prompted to enter your ConstructionOnline login credentials.

| ConstructionOnlin                         | e                                           |               | —        |        | ×  |
|-------------------------------------------|---------------------------------------------|---------------|----------|--------|----|
| Enter your Cor                            | structionOnline credentials                 |               |          |        |    |
| Enter your login i<br>logging in, click t | nformation for ConstructionOnli<br>he link. | ne. Ifyou are | havingti | oubles |    |
| User Name:                                |                                             |               |          |        |    |
| Password:                                 |                                             |               |          |        |    |
|                                           | Forgotyour password                         |               |          |        |    |
|                                           |                                             | Log           | gin      | Canc   | el |

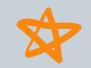

QuickBooks Integration can only be managed by ConstructionOnline Company Employees and is restricted at certain subscription levels.

# **Step 3: Integration Settings**

OK

Cancel

## Next, you will be prompted to specify your preferred

### QuickBooks Integration Settings.

| <b>4</b>                                                                    |                                        | Socket for Construction                                                                    |       |             |
|-----------------------------------------------------------------------------|----------------------------------------|--------------------------------------------------------------------------------------------|-------|-------------|
| File QuickBooks                                                             |                                        |                                                                                            |       | т           |
| QuickBooks<br>Initial Setup                                                 | rchase Import From Reload Data         |                                                                                            |       | b           |
| Projects Project In                                                         | QuickBooks Integration Setup           | _                                                                                          | o x   | Т           |
| Alabama<br>Bigg Residence<br>Hawaii<br>Little Residence<br>Medium Residence |                                        | ickBooks estimate directly from this Constru<br>Books estimates, you can base an invoice o |       | C<br>S<br>y |
| New Employee Onboarding 1111                                                |                                        |                                                                                            |       | V           |
| Residential Demo Project MF                                                 | Chart of Accounts Use a Parent Account | UDA Costs                                                                                  | 1     | C.          |
| Residential Demo Project SF Name: Little Estimation                         |                                        |                                                                                            |       | S           |
| UDA Custom Apps Total Cost: \$348,1                                         | Account Type                           | Cost of Goods Sold 🗸                                                                       |       | a           |
| UDA Technologies: Success Prog Total Markup: \$0.                           | Create a single account <sup>a</sup>   |                                                                                            |       | S           |
| Company Overhea                                                             |                                        | ach Category in the estimate<br>ich Category and Subcategory in the estimate               |       |             |
| Contract Total: \$5                                                         |                                        |                                                                                            |       | it          |
| View on Construct                                                           | Items                                  |                                                                                            | 1     |             |
|                                                                             | Use a Parent Item                      | UDA Items                                                                                  | <br>ī | V           |
| <b>CD</b> QuickBoo                                                          | Item Type                              | Service V                                                                                  |       |             |
| Actual Cost \$0.00                                                          | Items are used for invoid              | ing                                                                                        |       | ((          |
| Invoiced Amount                                                             | Revenue Account                        |                                                                                            | _     | re          |
| Committed Cost                                                              | Account Name                           | UDA Construction Payment                                                                   |       | с           |
|                                                                             | Account Type                           | Income                                                                                     |       | C           |
|                                                                             |                                        |                                                                                            |       |             |

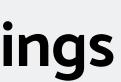

We recommend consulting your accountant for this part!

## **QUICKBOOKS INTEGRATION SETUP**

o complete the QuickBooks Initial Setup, you will need to e a QuickBooks Admin in Single User mode.

he goal here is to determine how the items from your onstructionOnline Estimate will be handled in QuickBooks. ince items in QuickBooks need to belong to an account, ou must first configure your Chart of Accounts.

Ve recommended creating a single account (UDA Costs) to tore all of your ConstructionOnline items. Using a parent ccount helps to keep this data organized by providing a pecific, separate account in your Chart of Accounts for ems coming from ConstructionOnline.

When it comes to the Account Type, the Cost of Goods Sold COGs) is the most common option selected, however, we ecommend consulting your accountant to verify for your ompany.

## **QuickBooks Chart of Accounts**

### **OUTGOING ACCOUNTS**

|                            |                                                         |    | ♦ : NAME                                    |
|----------------------------|---------------------------------------------------------|----|---------------------------------------------|
|                            |                                                         |    | <ul> <li>Repairs and Maintenance</li> </ul> |
|                            |                                                         |    |                                             |
|                            |                                                         |    | + UDA Socket                                |
|                            |                                                         |    |                                             |
| QuickBooks Inte            | gration Setup                                           |    | ♦Adjustments                                |
|                            |                                                         |    | ♦ Appliances                                |
|                            | ckBooks estimate directly from this ConstructionOnline  |    | ♦ Appliances                                |
| add markups, and cr        | Books estimates, you can base an invoice off an estimat | э, | ♦Bath Hardware                              |
| add markups, and cr        |                                                         |    | ♦Bath Hardware                              |
|                            |                                                         |    | ♦ Cabinetry & Countertops                   |
|                            |                                                         |    | ♦ Cabinetry & Countertops                   |
|                            |                                                         |    | Company Overhead and Margin                 |
| Chart of Accounts          |                                                         |    | ♦ Company Margin                            |
| Use a Parent Account       | UDA Costs                                               |    | ♦ Company Overhead and Margin               |
|                            |                                                         |    | ♦ Contingency                               |
| Account Type               | Cost of Goods Sold 🗸                                    |    | ♦ Other 1                                   |
| Create a single account*   |                                                         |    | ♦ Other 2                                   |
| Create an account for eac  | ch Category in the estimate                             |    | ♦ Construction Clean Up                     |
| -                          | ch Category and Subcategory in the estimate             |    | ♦ Construction Clean Up                     |
| 0                          |                                                         |    | ♦ Contract Total                            |
| Items                      |                                                         |    | ♦Door & Closet Hardware                     |
|                            | UDA Items                                               |    | ♦Door & Closet Hardware                     |
| Use a Parent Item          | ODAItems                                                |    | ♦Electrical Systems                         |
| Item Type                  | Service 🗸                                               |    | ♦Electrical Systems                         |
|                            |                                                         |    | ♦Ext. Windows & Doors                       |
| Items are used for invoici | ng                                                      |    | ♦Ext. Windows & Doors                       |
| Revenue Account            |                                                         |    | ♦ Exterior Areas & Finishes                 |
|                            | UDA Construction Develop                                |    | Exterior Areas & Finishes                   |
| Account Name               | UDA Construction Payment                                |    | ♦ Exterior Veneer                           |
| Account Type               | Income                                                  |    | Exterior Veneer                             |
|                            |                                                         |    | ♦Fireplaces & Trim                          |
|                            |                                                         |    | ♦Fireplaces & Trim                          |
|                            |                                                         |    | ♦ Floorcovering                             |
|                            |                                                         |    |                                             |
|                            |                                                         |    | ◆Foundation                                 |
|                            |                                                         |    | ♦Foundation                                 |
|                            |                                                         |    | ◆Framing                                    |
|                            |                                                         |    | ♦Framing                                    |
|                            |                                                         |    | ♦HVAC System                                |
|                            |                                                         |    | ♦HVAC System                                |

| : 9 | S : TYPE 🔺 |
|-----|------------|
|     | Expense    |
|     | Expense    |
|     | Expense    |
|     | Expense    |
|     | Expense    |
|     | Expense    |
|     | Expense    |
|     | Expense    |
|     | Expense    |
|     | Expense    |
|     | Expense    |
|     | Expense    |
|     | Expense    |
|     | Expense    |
|     | Expense    |
|     | Expense    |
|     | Expense    |
|     | Expense    |
|     | Expense    |
|     | Expense    |
|     | Expense    |
|     | Expense    |
|     | Expense    |
|     | Expense    |
|     | Expense    |
|     | Expense    |
|     | Expense    |
|     | Expense    |
|     | Expense    |
|     | Expense    |
|     | Expense    |
|     | Expense    |
|     | Expense    |
|     | Expense    |
|     | Expense    |
|     | Expense    |
|     | Expense    |
|     | Expense    |
|     | Expense    |
|     | Expense    |

# **Step 3: Integration Settings**

| QuickBooks | Integration Setup                                                                                                    | _                                                                                            | × |                                           |
|------------|----------------------------------------------------------------------------------------------------|----------------------------------------------------------------------------------------------|---|-------------------------------------------|
|            |                                                                                                    | -<br>kBooks estimate directly from this Constru<br>ooks estimates, you can base an invoice ( |   | QUI<br>Next,<br>accou                     |
| 4          | t of Accounts<br>Use a Parent Account<br>Account Type<br>Create a single account*<br>Create an account for each<br>Create an account for each | UDA Costs<br>Cost of Goods Sold                                                              |   | Quick<br>and su<br>items<br>accou         |
|            | Use a Parent Item                                                                                                    | UDA Items<br>Service                                                                         |   | Using<br>Const<br>easy t<br>Quick<br>When |
|            | Account Name<br>Account Type                                                                                                    | UDA Construction Payment                                                                     |   | servic<br>purch<br>good                   |

We recommend consulting your accountant for this part!

## **CKBOOKS INTEGRATION SETUP**

we'll determine how the items within said nt(s) will be handled by QuickBooks.

Books will create an item for each category ubcategory in the estimate, and all of these will be associated with the corresponding nt.

a Parent Item helps to keep your ructionOnline Items organized, making them o identify, manage, and reference in Books.

choosing the Item Type, keeping mind that es are used for services you either charge or ase, while non-inventory parts are used for that you buy but do not track.

## **QuickBooks Items**

|                                                          |                                                                          | Retention                       |
|----------------------------------------------------------|--------------------------------------------------------------------------|---------------------------------|
| QuickBooks Integ                                         | gration Setup                                                            | UDAltems                        |
|                                                          | Books estimate directly from this ConstructionOnline                     | <ul> <li>Adjustments</li> </ul> |
| estimate. With QuickBe<br>add markups, and creater       | poks estimates, you can base an invoice off an estimate,<br>ate reports. | ♦ Appliances                    |
|                                                          |                                                                          | <ul> <li>Appliance</li> </ul>   |
|                                                          |                                                                          | <ul> <li>Appliance</li> </ul>   |
| Chart of Accounts                                        |                                                                          | ♦ Total Appl                    |
| Use a Parent Account                                     | UDA Costs                                                                | ♦Bath Hardwa                    |
| —                                                        |                                                                          | ♦Bath Hare                      |
| Account Type                                             | Cost of Goods Sold                                                       | ♦Bath Hare                      |
| Create a single account*                                 | Cotoson in the estimate                                                  | ♦Bath Spe                       |
| Create an account for each<br>Create an account for each | Category in the estimate<br>Category and Subcategory in the estimate     | ♦ Mirrors                       |
| 0                                                        |                                                                          | ♦Shower E                       |
| Items                                                    |                                                                          | ♦ Total Bath                    |
| Use a Parent Item                                        | UDA Items                                                                | Cabinetry & (                   |
| Item Type                                                | Service 🗸                                                                | ♦Cabinetry                      |
| 🖌 Items are used for invoicin                            | g                                                                        | ♦ Counterto                     |
| Revenue Account                                          |                                                                          | ♦ Total Cab                     |
| Account Name                                             | UDA Construction Payment                                                 | ♦ Company Ov                    |
| Account Type                                             |                                                                          | ♦Company                        |
|                                                          | Income                                                                   | ♦Company                        |
|                                                          |                                                                          | ♦ Continge                      |
|                                                          |                                                                          | ♦Other 1                        |
|                                                          |                                                                          | ♦Other 2                        |
|                                                          |                                                                          | ♦ Total Con                     |
|                                                          |                                                                          |                                 |
|                                                          |                                                                          |                                 |

| Const. Draw              | Construction Draw               | Service | Construction Income      |
|--------------------------|---------------------------------|---------|--------------------------|
| Retention                | Amount of Retainage             | Service | Construction Income      |
| UDAItems                 |                                 | Service | UDA Construction Payment |
|                          | Adjustments                     | Service | UDA Construction Payment |
|                          | Appliances                      | Service | UDA Construction Payment |
| Appliance Labor          | Appliance Labor                 | Service | UDA Construction Payment |
| Appliances               | Appliances                      | Service | UDA Construction Payment |
| ♦ Total Appliances       | Total Appliances                | Service | UDA Construction Payment |
|                          | Bath Hardware                   | Service | UDA Construction Payment |
| ♦Bath Hardware Labor     | Bath Hardware Labor             | Service | UDA Construction Payment |
| ♦Bath Hardware Mate      | Bath Hardware Materials         | Service | UDA Construction Payment |
| ♦Bath Specialties        | Bath Specialties                | Service | UDA Construction Payment |
| ♦ Mirrors                | Mirrors                         | Service | UDA Construction Payment |
| ♦ Shower Doors           | Shower Doors                    | Service | UDA Construction Payment |
| ♦Total Bath Hardware     | Total Bath Hardware             | Service | UDA Construction Payment |
| ♦Cabinetry & Countertops | Cabinetry & Countertops         | Service | UDA Construction Payment |
| ♦Cabinetry               | Cabinetry                       | Service | UDA Construction Payment |
|                          | Countertops                     | Service | UDA Construction Payment |
| ♦Total Cabinetry & Co    | Total Cabinetry & Countertops   | Service | UDA Construction Payment |
| Company Overhead an      | Company Overhead and Margin     | Service | UDA Construction Payment |
| ♦ Company Margin         | Company Margin                  | Service | UDA Construction Payment |
| Company Overhead         | Company Overhead                | Service | UDA Construction Payment |
| ♦ Contingency            | Contingency                     | Service | UDA Construction Payment |
| ♦Other 1                 | Other 1                         | Service | UDA Construction Payment |
| ♦ Other 2                | Other 2                         | Service | UDA Construction Payment |
| ♦ Total Company Over     | Total Company Overhead and Marg | Service | UDA Construction Payment |
| ♦ Construction Clean Up  | Construction Clean Up           | Service | UDA Construction Payment |
| ♦Clean Up - Daily        | Clean Up - Daily                | Service | UDA Construction Payment |
| ♦Clean Up - Final        | Clean Up - Final                | Service | UDA Construction Payment |
| ♦ Total Construction C   | Total Construction Clean Up     | Service | UDA Construction Payment |

## **QuickBooks Chart of Accounts**

### **INCOMING REVENUE ACCOUNTS**

| QuickBooks Inte             | gration Setup                                                                                                |  |                                              |  |
|-----------------------------|----------------------------------------------------------------------------------------------------|--|----------------------------------------------|--|
|                             | kBooks estimate directly from this Construct<br>looks estimates, you can base an invoice of<br>late reports. |  |                                              |  |
| Chart of Accounts           | UDA Costs                                                                                                    |  |                                              |  |
| Account Type                | Cost of Goods Sold 🗸 🗸                                                                                       |  | v consudcion in rogress                      |  |
| Create a single account*    |                                                                                                    |  | <ul> <li>Retainage Receivable</li> </ul>     |  |
|                             | h Category in the estimate<br>h Category and Subcategory in the estimate                                     |  | <ul> <li>Accumulated Depreciation</li> </ul> |  |
| Items                       | outegory and cabeategory in the estimate                                                                     |  | <ul> <li>Furniture and Equipment</li> </ul>  |  |
| Use a Parent Item           | UDA Items                                                                                                    |  | <ul> <li>Payroll Liabilities</li> </ul>      |  |
| Item Type                   | Service 🗸                                                                                                    |  | <ul> <li>Retained Earnings</li> </ul>        |  |
| Items are used for invoicin | ıg                                                                                                    |  | <ul> <li>Construction Income</li> </ul>      |  |
| Revenue Account             |                                                                                                    |  | <ul> <li>UDA Construction Payment</li> </ul> |  |
| Account Name                | UDA Construction Payment                                                                                     |  | <ul> <li>Other Construction Costs</li> </ul> |  |
| Account Type                | Income 🗸                                                                                                    |  |                                              |  |
|                             |                                                                                                    |  | Auto and Truck Expenses                      |  |
|                             |                                                                                                    |  |                                              |  |

- Bank Service Charges
- Business Licenses and Permits
- Depreciation Expense
- Insurance Expense

|  | Uner GuneniApper                                    |
|--|-----------------------------------------------------|
|  | Other Current Asset                                 |
|  | Fixed Asset                                         |
|  | Fixed Asset                                         |
|  | Other Current Liability                             |
|  | Equity                                              |
|  | Income                                              |
|  | Income                                              |
|  |                                                     |
|  | Cost of Goods Sold                                  |
|  | Cost of Goods Sold<br>Cost of Goods Sold            |
|  |                                                     |
|  | Cost of Goods Sold                                  |
|  | Cost of Goods Sold<br>Expense                       |
|  | Cost of Goods Sold<br>Expense<br>Expense            |
|  | Cost of Goods Sold<br>Expense<br>Expense<br>Expense |

# Pro Tip: Work Smarter, Not Harder

## **ESTIMATE TEMPLATES**

ConstructionOnline gives you the capability to create and save custom Estimate Templates to support the highest quality integration with QuickBooks.

Your QuickBooks Items List will mimic the categories in your ConstructionOnline Estimate(s), and sub-items will mimic the subcategories in your ConstructionOnline Estimate(s).

Using a consistent template ensures the accuracy of the data you are working with, cuts down on the clutter in QuickBooks, and reduces your margin for error.

### **Company Overview > Company Projects > Templates > Estimate Templates**

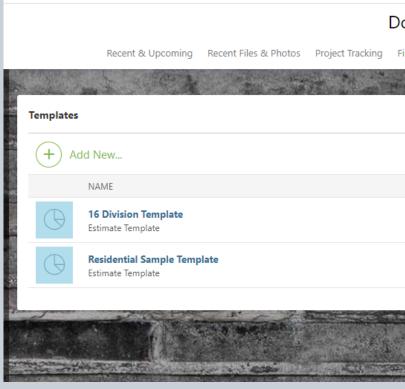

|            |               |                       |                   | COL Classic COL N  | ew Dorsey Construction 🗸 | <b>P</b> |
|------------|---------------|-----------------------|-------------------|--------------------|--------------------------|----------|
| orsey      | Constructi    | on                    |                   |                    |                          |          |
| Financials | Communication | Calendars & Schedules | Company Employees | Company Projects   |                          |          |
| T No       |               |                       |                   | li                 |                          |          |
|            |               | Favorites             | Project Templates | Estimate Templates | Schedule Templates       |          |
|            |               |                       |                   |                    |                          |          |
|            | TYPE          |                       |                   |                    | CREATED                  |          |
|            | Stand         | dard Estimate         |                   |                    | 12/14/2018               |          |
|            | Stand         | dard Estimate         |                   |                    | 12/14/2018               |          |
|            |               |                       |                   |                    |                          |          |
| -          | ···· ·        |                       | - Mars            |                    |                          |          |

# **Construction**Online<sup>TH</sup> + **Paulickbooks**.

# 02 INTEGRATE

# **Project Integration + Estimate Information**

## Once you've activated the connection between ConstructionOnline + QuickBooks, you are able to begin sharing project data.

The Project List in Socket will show all ConstructionOnline Projects whether or not the project currently has an estimate in ConstructionOnline.

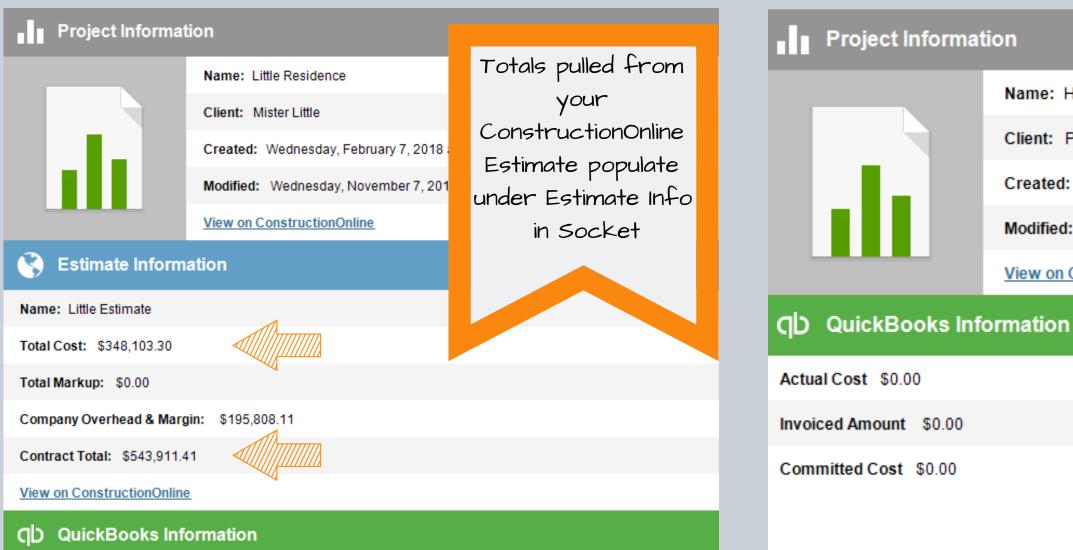

### **Project with Estimate**

### **Project without Estimate**

Name: Halcyon Corporate Center - Building 1

Client: Primary Client not set. Begin integration to set

Created: Tuesday, February 5, 2019 at 3:49 PM by Cydney Dorsey

Modified: Tuesday, February 5, 2019 at 3:49 PM by Cydney Dorsey

View on ConstructionOnline

# **Project Integration: Assigning a QuickBooks Customer**

A ConstructionOnline ClientLink Contact is required for project integration with QuickBooks. The ClientLink Contact serves as the QuickBooks Customer for the job.

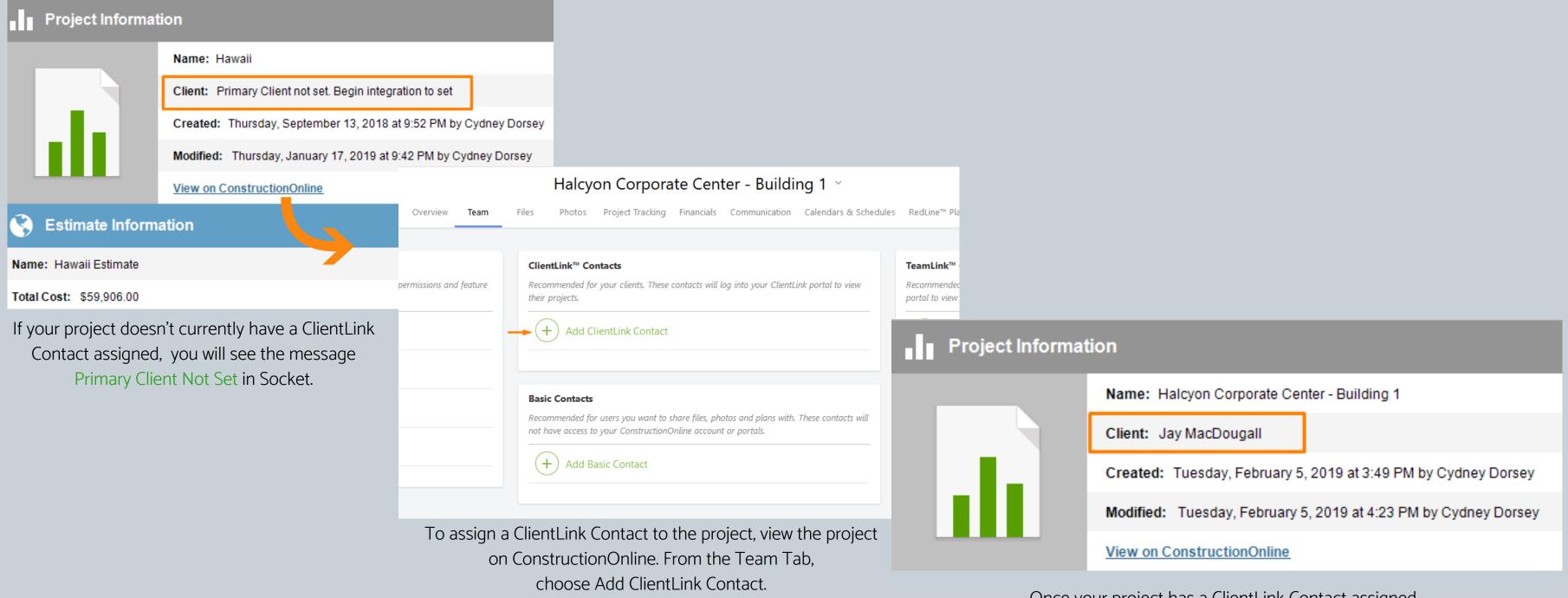

Once your project has a ClientLink Contact assigned, you will see the Contact Name displayed in Socket as Client.

# Pro Tip: Keep It Sim

While ConstructionOnline allows for multiple ClientLink Contacts to be assigned to a project, QuickBooks requires a single Primary Customer.

If you have multiple ClientLink Contacts assigned to the project in ConstructionOnline, you may also see the Primary Client Not Set message displayed for your project in Socket.

To fully engage with QuickBooks, you will have to select a primary customer when integrating with QuickBooks.

Socket will allow for you to choose from the existing ConstructionOnline ClientLink Contacts on the project.

| lt | Simple!                                      |    |    |      |
|----|----------------------------------------------|----|----|------|
| Pr | oject                                        | _  |    | ×    |
|    | Select Contact to Associate with the Project |    |    |      |
|    | Claire Clientlink                            |    |    |      |
|    |                                              |    |    |      |
|    |                                              |    |    |      |
|    |                                              |    |    |      |
|    |                                              |    |    |      |
|    |                                              |    |    |      |
|    |                                              |    |    |      |
|    |                                              |    |    |      |
|    |                                              | ОК | Ca | ncel |
|    |                                              |    |    |      |

# **Project Integration: Create**

Now, you are ready to create estimates, invoices, and purchase orders in QuickBooks with your ConstructionOnline data via Socket.

| <b>₹</b>                                    |                                                      |                                                         |  |  |  |  |  |  |  |
|---------------------------------------------|------------------------------------------------------|---------------------------------------------------------|--|--|--|--|--|--|--|
| File QuickBooks                             | INV PO                                               |                                                         |  |  |  |  |  |  |  |
|                                             |                                                      |                                                         |  |  |  |  |  |  |  |
| QuickBooks Create<br>Initial Setup Estimate | Create Create Purchase<br>Invoice Order              | Import From Reload Data<br>QuickBooks -                 |  |  |  |  |  |  |  |
|                                             |                                                      |                                                         |  |  |  |  |  |  |  |
| Projects                                    | Project Informat                                     | ion                                                     |  |  |  |  |  |  |  |
| Alabama                                     |                                                      | Name: Halcyon Corporate Center - Building 1             |  |  |  |  |  |  |  |
| Bigg Residence                              |                                                      | Client: Jay MacDougall                                  |  |  |  |  |  |  |  |
| Halcyon Corporate Center - Buildi           | l de ll                                              | Created: Tuesday, February 5, 2019 at 3:49 PM by Cydney |  |  |  |  |  |  |  |
| Halcyon Corporate Center - Buildi           |                                                      | Modified: Tuesday, February 5, 2019 at 9:27 PM by Cydne |  |  |  |  |  |  |  |
| Hawaii                                      |                                                      | View on ConstructionOnline                              |  |  |  |  |  |  |  |
| Little Residence                            | S Estimate Information                               |                                                         |  |  |  |  |  |  |  |
| Medium Residence                            |                                                      |                                                         |  |  |  |  |  |  |  |
| New Employee Onboarding 1111                | Name: Halcyon Corporate Center - Building 1 Estimate |                                                         |  |  |  |  |  |  |  |
| Residential Demo Project MF                 | Total Cost: \$250,651.00                             |                                                         |  |  |  |  |  |  |  |
| Residential Demo Project SF                 | Total Markup: \$0.00                                 |                                                         |  |  |  |  |  |  |  |
| UDA Custom Apps                             | Company Overhead & Marg                              | head & Margin: \$0.00                                   |  |  |  |  |  |  |  |
| UDA Technologies: Success Prog              | Contract Total: \$250,651.0                          | ntract Total: \$250,651.00                              |  |  |  |  |  |  |  |
| View on ConstructionOnline                  |                                                      |                                                         |  |  |  |  |  |  |  |
|                                             |                                                      |                                                         |  |  |  |  |  |  |  |

QD QuickBooks Information

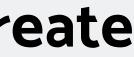

Socket for ConstructionOnline

ey Dorsey

ney Dorsey

# **Project Integration: Create**

| ESTIMATE                                                                                                    | INVOICE                                                                                                    |
|----------------------------------------------------------------------------------------------------|----------------------------------------------------------------------------------------------------|
| Estimate — 🗆 X                                                                                                    | Invoice - 🗆                                                                                                    |
| Create a QuickBooks Estimate QuickBooks estimate directly from this ConstructionOnline estimate. With QuickBooks estimates, you can base an invoice off an estimate, add markups, and create reports.                                                 | Imv         Sector a QuickBooks Invoice           Vou can create a QuickBooks invoice directly from this Construction Online estimate. With QuickBooks invoices, you can keep track of how much a customer owes you, take payments in advance, and apply discounts or markups to item prices.                                                                                                    |
| Select Estimate     Base Estimate     Include Markup   Company Overhead & Margin   Separate Category   Prorated into each line item   Line Item Markups   Include Markup in QuickBooks rate for each item     Additional Options   Include Selections | Include in Invoice   Base Estimate   Base Estimate   Choose the areas of the estimate to invoice   Click to make selection(s)   Progress Invoice   Invoice for 100%   Invoice for a percentage of the work completed   Percent of Estimate   Invoice for a percentage of the work completed   Percent of Estimate   Invoice for a percentage of the work completed   Percent of Estimate   Invoice for a percentage of the work completed   Percent of Estimate   Invoice for a percentage of the work completed   Percent of Estimate   Invoice for a percentage of the work completed   Percent of Estimate   Invoice for a percentage of the work completed   Percent of Estimate   Invoice for a percentage of the work completed   Percent of Estimate   Invoice for a percentage of the work completed   Percent of Estimate   Invoice for a percentage of the work completed   Percent of Estimate   Invoice for a percentage of the work completed   Percent of Estimate   Invoice for a percentage of the work completed   Percent of Estimate   Percent of Estimate   Percent of Estimate   Percent of Estimate   Invoice for a percentage of the work completed |
| OK Cancel                                                                                                    | OK Cance                                                                                                    |
| When creating QuickBooks Estimates via Socket, you'll find                                                                                                    | QuickBooks Invoices can be created for ConstructionOr                                                                                                    |

options to include Company Overhead & Margin, Line Item Markups, & Selections. QuickBooks Invoices can be created for ConstructionOnline Estimates or Change Orders via Socket. Socket does support Progress Invoicing options as well.

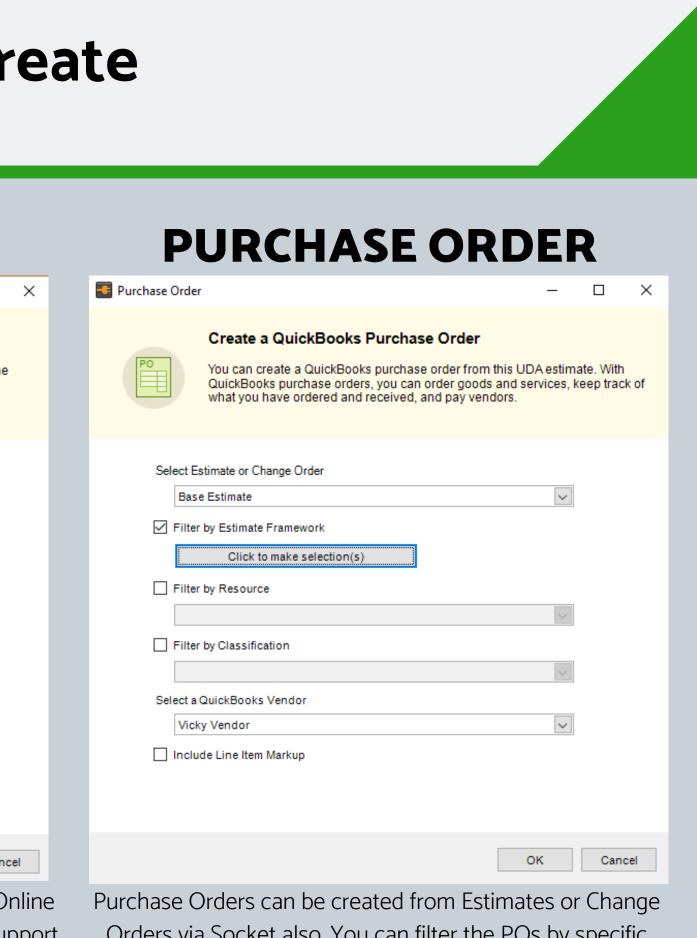

Orders via Socket also. You can filter the POs by specific categories/subcategories, resources, or classification.

# **Project Integration: Import**

You are also able to import data from QuickBooks to ConstructionOnline via Socket. To successfully import data from QuickBooks, it must be referencing the jobs, customers, vendors, and items that correspond with your ConstructionOnline Estimate.

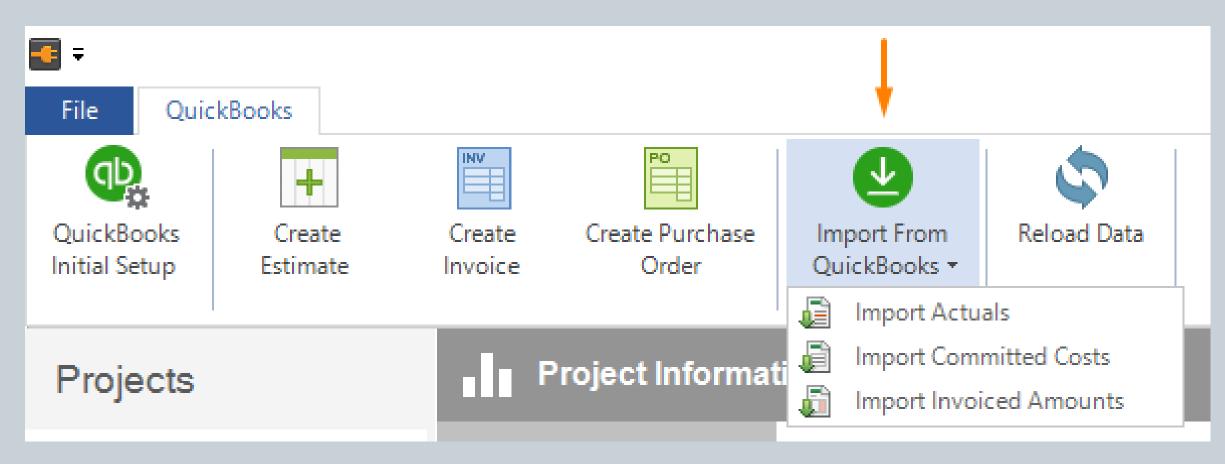

Options for QuickBooks Imports can be accessed from the menu in Socket entitled Import from QuickBooks.

# **Project Integration: Import**

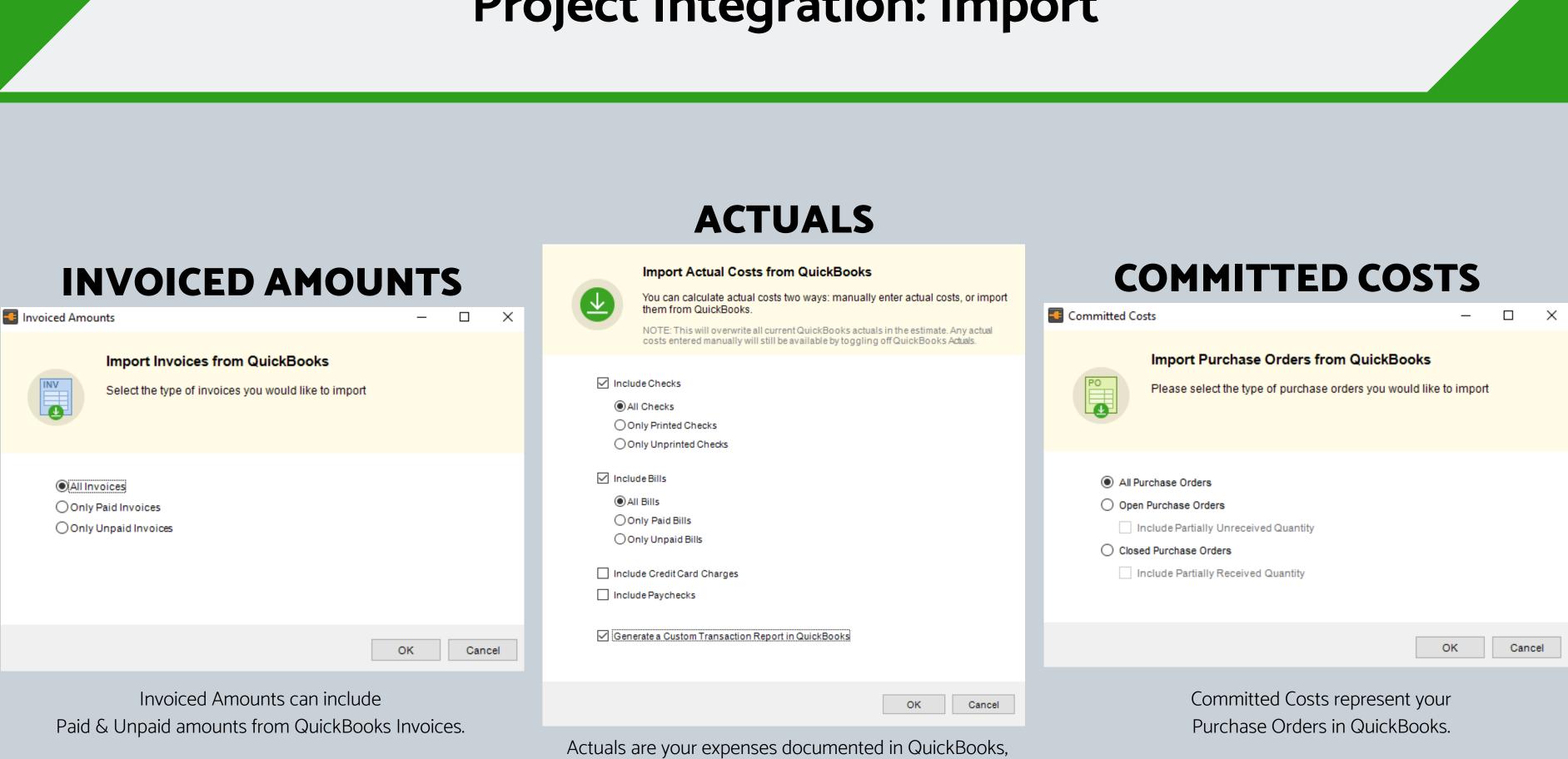

including Checks, Bills, Credit Card Charges, & Paychecks.

# **Pro Tip: Check Yourself!**

When importing Actuals from QuickBooks, Socket will give you the option to Generate a Custom Transaction Report in QuickBooks.

This helps you verify your transactions are accurately recorded in both QuickBooks and ConstructionOnline, and can help to identify errors that could prevent data from importing to ConstructionOnline as expected, such as an mismatched name.

Item Service UDA Items Foundation Concrete UDA Item Total ( Concrete UDA Item.. Total ( Footers UDA Item. Total F Footers N UDA Item. Total F Foundatio UDA Item. Total F Foundatio UDA Item Total F Foundatio UDA Item.. Total F Site Worl UDA Item. Total Total Fo Total UDA I Total Service TOTAL

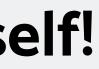

| Custom         | Transaction<br>All Transaction |        | Report |     |
|----------------|--------------------------------|--------|--------|-----|
| Amount         | Name                           | Paid   | Туре   | Num |
|                |                                |        |        |     |
|                |                                |        |        |     |
|                |                                |        |        |     |
| Slab Labor     |                                |        |        |     |
| -510.00        | Mister Little:Little R         | Unpaid | Bill   | •   |
| -510.00        |                                |        |        |     |
| Slab Materials |                                |        |        |     |
| -1,588.40      | Mister Little:Little R         | Unpaid | Bill   |     |
| -1,588.40      |                                |        |        |     |
| abor           |                                |        |        |     |
| -1,120.00      | Mister Little:Little R         | Unpaid | Bill   |     |
| -1,120.00      |                                |        |        |     |
| laterials      |                                |        |        |     |
| -2,196.20      | Mister Little:Little R         | Unpaid | Bill   |     |
| -2,196.20      |                                |        |        |     |
| n-Misc         |                                |        |        |     |
| -705.00        | Mister Little:Little R         | Unpaid | Bill   |     |
| -705.00        |                                |        |        |     |
| n Labor        |                                |        |        |     |
| -2,320.00      | Mister Little:Little R         | Unpaid | Bill   |     |
| -2,320.00      |                                |        |        |     |
| n Materials    |                                |        |        |     |
| -7,438.50      | Mister Little:Little R         | Unpaid | Bill   |     |
| -7,438.50      |                                |        |        |     |
|                |                                |        |        |     |
| -3,200.00      | Mister Little:Little R         | Unpaid | Bill   |     |
| -3,200.00      |                                |        |        |     |
| -19,078.10     |                                |        |        |     |
| -19,078.10     |                                |        |        |     |
| -19,078.10     |                                |        |        |     |
| -19,078.10     |                                |        |        |     |

# **Project Integration + QuickBooks Information**

Once you've imported actuals, committed costs, and/or invoiced amounts from QuickBooks, you'll be able to see that data displayed in Socket right alongside your **Estimate Information from ConstructionOnline.** 

|  | Project Information                     |                                                                   |  |  |  |  |  |  |
|--|-----------------------------------------|-------------------------------------------------------------------|--|--|--|--|--|--|
|  |                                         | Name: Little Residence                                            |  |  |  |  |  |  |
|  |                                         | Client: Mister Little                                             |  |  |  |  |  |  |
|  |                                         | Created: Wednesday, February 7, 2018 at 2:22 PM by Cydney Dorsey  |  |  |  |  |  |  |
|  |                                         | Modified: Wednesday, November 7, 2018 at 10:17 PM by Cydney Dorse |  |  |  |  |  |  |
|  |                                         | View on ConstructionOnline                                        |  |  |  |  |  |  |
|  | S Estimate Information                  |                                                                   |  |  |  |  |  |  |
|  | Name: Little Estimate                   |                                                                   |  |  |  |  |  |  |
|  | Total Cost: \$348,103.30                |                                                                   |  |  |  |  |  |  |
|  | Total Markup: \$0.00                    |                                                                   |  |  |  |  |  |  |
|  | Company Overhead & Margin: \$195,808.11 |                                                                   |  |  |  |  |  |  |
|  | Contract Total: \$543,911.41            |                                                                   |  |  |  |  |  |  |
|  | View on ConstructionOnline              |                                                                   |  |  |  |  |  |  |
|  | QUickBooks Information                  |                                                                   |  |  |  |  |  |  |
|  | Actual Cost \$19,078.10                 |                                                                   |  |  |  |  |  |  |
|  | Invoiced Amount \$31,832.24             |                                                                   |  |  |  |  |  |  |
|  |                                         |                                                                   |  |  |  |  |  |  |

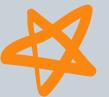

Committed Cost \$95,578.10

| orsey    |
|----------|
| / Dorsey |
| Donsey   |
|          |
|          |
|          |
|          |
|          |
|          |
|          |
|          |
|          |
|          |
|          |
|          |
|          |

## **Project Integration + QuickBooks Information**

### You will also see this data displayed in ConstructionOnline Estimating.

|               | Column View: Job Costing |   |          |            |                    |               |                   |      |          |               |  |
|---------------|--------------------------|---|----------|------------|--------------------|---------------|-------------------|------|----------|---------------|--|
| BASE COST     | STATUS                   |   | RESOURCE | ADJUSTMENT | CO COST            | ADJUSTED COST | QB ACTUALS QB CON |      | MITTED   |               |  |
|               |                          |   |          |            |                    |               |                   |      |          |               |  |
|               |                          |   |          |            |                    |               |                   |      |          |               |  |
| \$ 104,580.00 |                          |   |          | \$ 0.00    | \$ 0.00            | \$ 104,580.00 | \$ 0.00           | \$ 7 | 6,500.00 |               |  |
|               |                          |   |          |            |                    |               |                   |      |          |               |  |
|               |                          |   |          |            |                    |               |                   |      |          |               |  |
| \$ 3,200.00   | Estimated                | ~ |          | \$ 0.00    | \$ 0.00            | \$ 3,200.00   | \$ 3,200.00       | \$   | 3,200.00 |               |  |
| \$ 1,120.00   | Estimated                | ~ |          | \$ 0.00    | \$ 0.00            | \$ 1,120.00   | \$ 1,120.00       | \$   | 1,120.00 |               |  |
| \$ 2,196.20   | Estimated                | ~ |          | \$ 0.00    | \$ 0.00            | \$ 2 196.20   | \$ 2 196.20       | \$   | 2 196.20 |               |  |
| \$ 2,320.00   | Estimated                | ~ |          | \$ 0.00    |                    |               |                   |      |          |               |  |
| \$ 7,438.50   | Estimated                | ~ |          | \$ 0.00    |                    | Col           | Column View:      |      |          |               |  |
| \$ 510.00     | Estimated                | ~ |          | \$ 0.00    |                    | NAME          |                   |      |          | ONTRACT PRICE |  |
| \$ 1,588.40   | Estimated                | ~ |          | \$ 0.00    |                    |               |                   |      |          |               |  |
| \$ 705.00     | Estimated                | ~ |          | \$ 0.00    | Planning           |               |                   |      |          |               |  |
|               |                          |   |          |            | Total: Planning    |               |                   |      |          | \$ 104,580.00 |  |
| \$ 19,078.10  |                          |   |          | \$ 0.00    |                    |               |                   |      |          |               |  |
|               |                          |   |          |            | Foundation         |               |                   |      |          |               |  |
|               |                          |   |          |            | Site Work          |               |                   |      |          | \$ 3,200.00   |  |
|               |                          |   |          |            | Footers Labor      |               |                   |      |          | \$ 1,120.00   |  |
|               |                          |   |          |            | Footers Materials  |               |                   |      |          | \$ 2,196.20   |  |
|               |                          |   |          |            | Foundation Labor   |               |                   |      |          | \$ 2,320.00   |  |
|               |                          |   |          |            | Foundation Materia | als           |                   |      |          | \$ 7,438.50   |  |
|               |                          |   |          |            | Concrete Slab Labo |               |                   |      |          | \$ 510.00     |  |
|               |                          |   |          |            | Concrete Slab Mate | erials        |                   |      |          | \$ 1,588.40   |  |
|               |                          |   |          |            | Foundation-Misc    |               |                   |      |          | \$ 705.00     |  |
|               |                          |   |          |            | <b>(+)</b>         |               |                   |      |          |               |  |
|               |                          |   |          |            | Total: Foundation  |               |                   |      |          | ¢ 10.070 10   |  |

Total: Foundation \$ 19,078.10

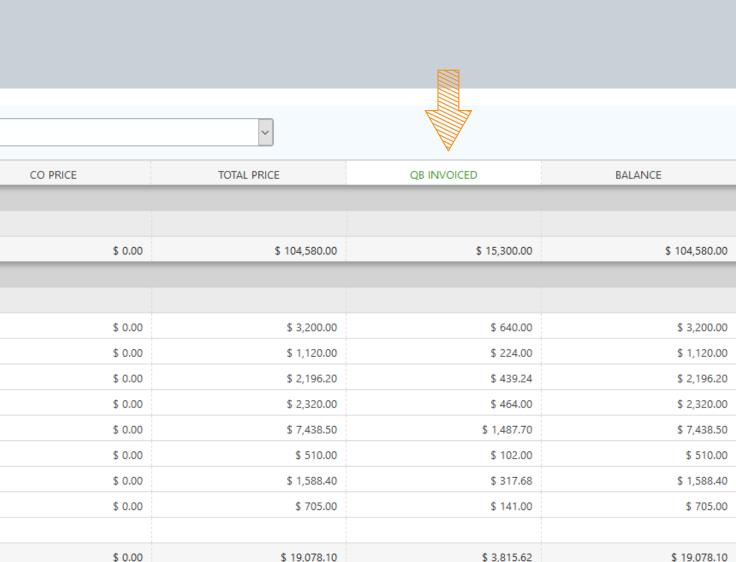

# ConstructionOnline<sup>TM</sup> + Opentuit quickbooks.

# 03 ENJOY

Sit back & relax - it's time to reap the benefits of ConstructionOnline's powerful QuickBooks integration!

## **Ultimate Construction Financial Management**

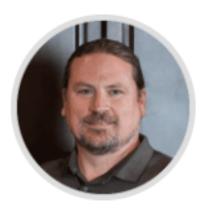

The magic of ConstructionOnline<sup>™</sup> QuickBooks 66 Integration - makes my job so simple. Has everything I need to get my job done!

**Greg Hardwick** P.E., President and Owner

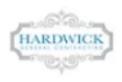

### **ESTIMATING + JOB COSTING**

ConstructionOnline Estimating & Job Costing gives you the tools you need to create fast, accurate estimates and track your financial progress from start to finished.

### **CHANGE ORDER MANAGEMENT**

With the power to create detailed change orders, including costs, additional time considerations, notes, related images, and more, ConstructionOnline Change Order Management offers clear advantages.

## **CLIENT SELECTIONS**

With Client Selections in ConstructionOnline, you can quickly create option sets via a simple web interface to keep clients involved and satisfied.